**Pour visionner en classe ou partager sur Internet (sur un ENT, un site, un Padlet…) une vidéo YouTube sans publicité et suggestions d'autres vidéos à la fin, utilisez Digiview.**

## **<https://ladigitale.dev/digiview/> Digiview by La Digitale**

Digiview permet de visionner des vidéos YouTube sans distraction dans vos cours en présence ou à distance

Lien de la vidéo YouTube

**VALIDER** 

## **Coller le lien de votre vidéo YouTube ici, puis « Valider »**

**Vous pouvez choisir à quel moment vous souhaitez faire commencer la lecture de la vidéo et l'arrêter.**

**Puis**

**« Générer »**

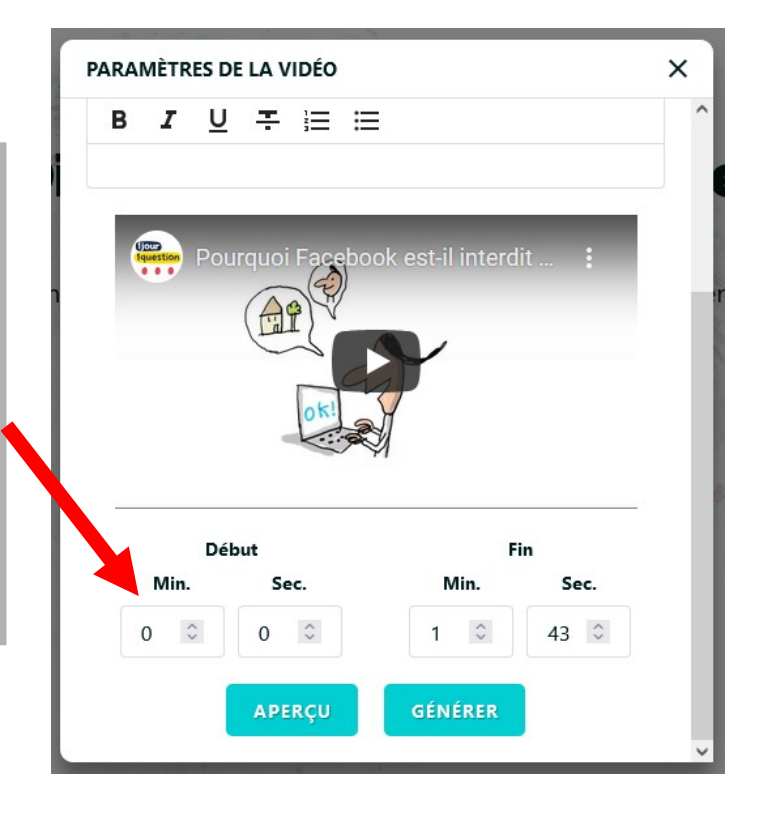

## **Vous pouvez visionner la vidéo sans distraction :**

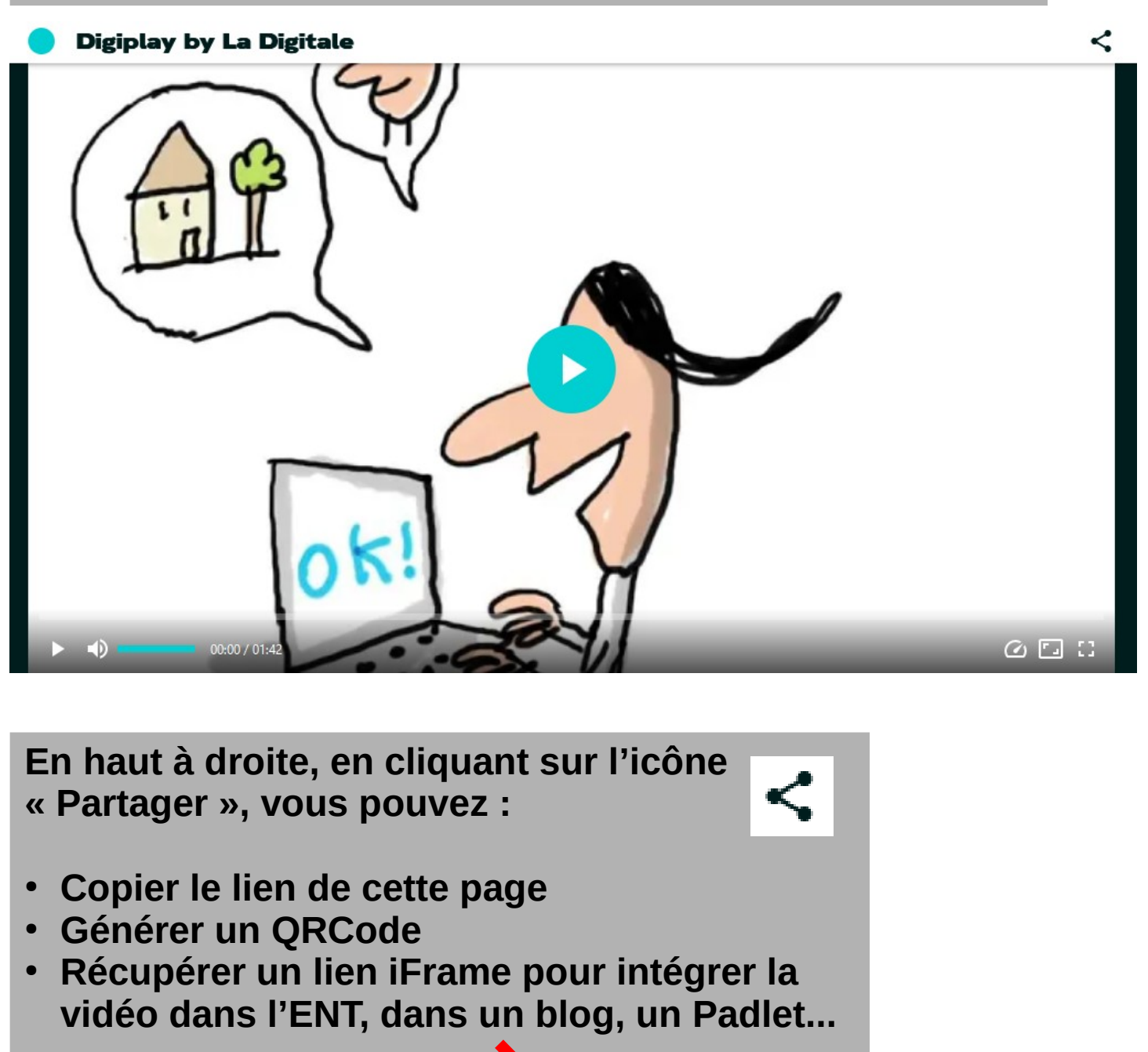

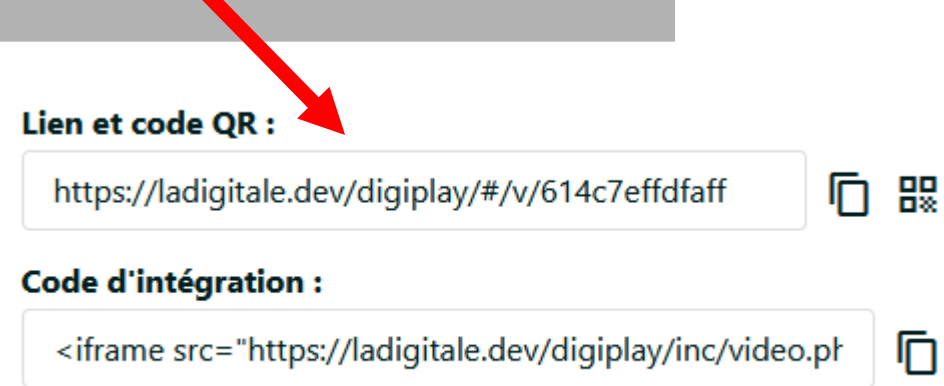

Vous trouverez ici un court tutoriel expliquant comment intégrer une vidéo dans un billet de blog de l'ENT :

[https://prim50.ac-normandie.fr/Deposer-des-videos-dans-POD-les-i](https://prim50.ac-normandie.fr/Deposer-des-videos-dans-POD-les-integrer-dans-l-ENT-One) [ntegrer-dans-l-ENT-One](https://prim50.ac-normandie.fr/Deposer-des-videos-dans-POD-les-integrer-dans-l-ENT-One)